# Drop Form Instructions: Faculty & Staff

Office of the Registrar

# New Drop From Overview

- 1. Students logs in and completes the form.
- 2. Form is routed to the Department Chair and Admin. Assistant.
- Department Chair/Admin Assistant reassigns the form to Instructor of Record.
- Instructor then Approves or Rejects. If Approved include the Last Date of Attendance.
- Upon Approval, Form is routed to Registrar Office for processing.

### The form is at the following link:

https://forms.office.com/Pages/ResponsePage. aspx?id=8RT9wFxYP0aj 4H0ojI65tUhqCV8IRKr 8\_niU3saGFURVY4TIE3Wkc0RE5QQIVOWko4N DdNRTRUNi4u

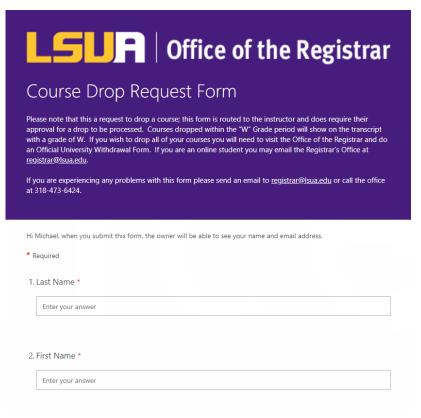

### Email Notice about Form Submission or Reassignment

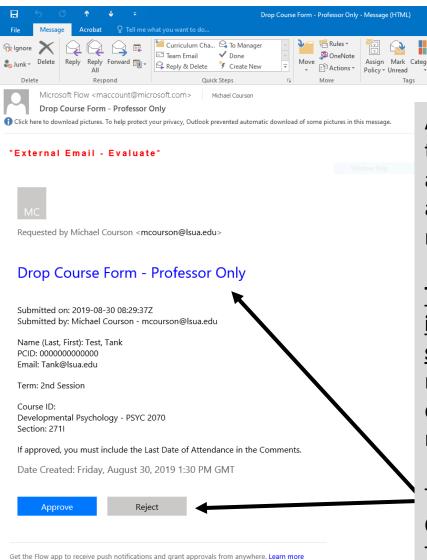

This message was created by an automated workflow in Microsoft Flow. Do not reply.

Microsoft Corporation 2019

After a student submits a form, an email like this one is routed Department Admin. Assistant and Department Chair. A similar email will appear for the instructor when the form is reassigned.

The submitted by line shows who was logged into the form and serves as the student's signature. Please Verify that this information matches what is submitted in the form. Use the course and section to determine who to reassign the form.

To reassign the form, click either on **Drop Course – Professor Only, Approve**, or **Reject**.

The result will be a web page opening open to Microsoft Flow.

## Reassigning a Form to Another Person

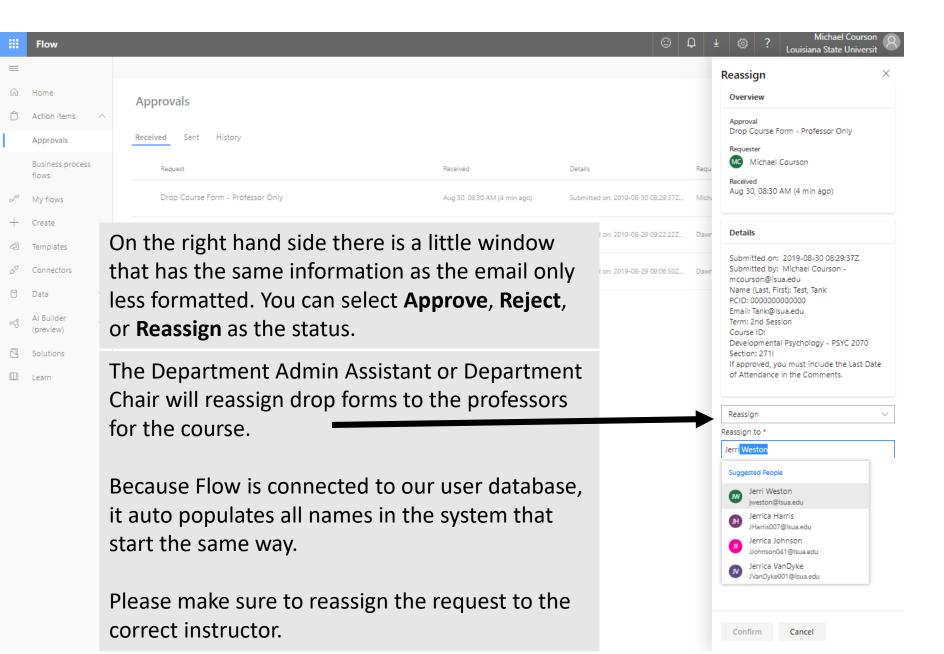

### **Approving a Drop Form**

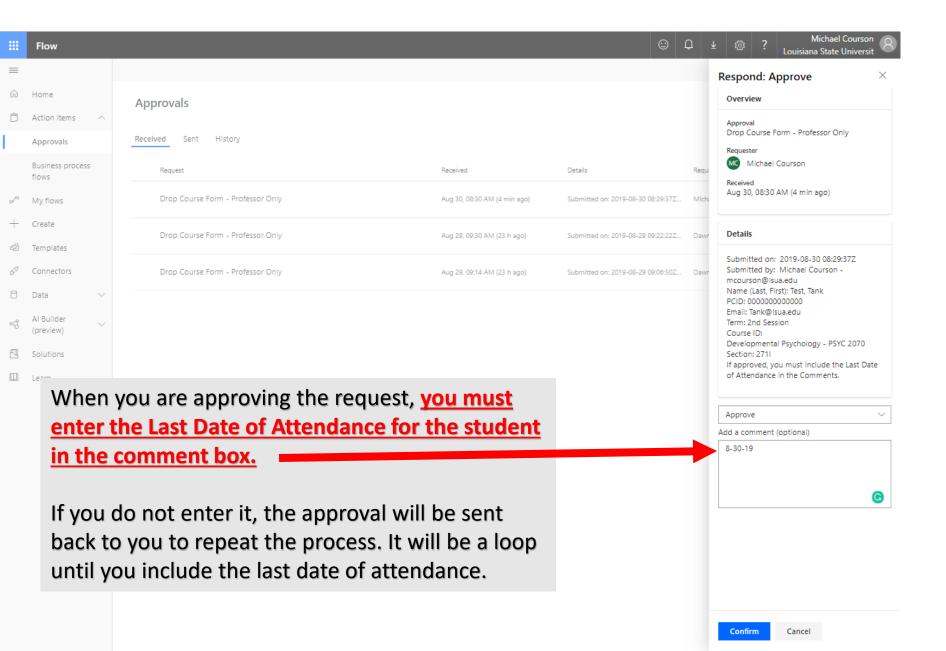

### Rejecting a Drop Form

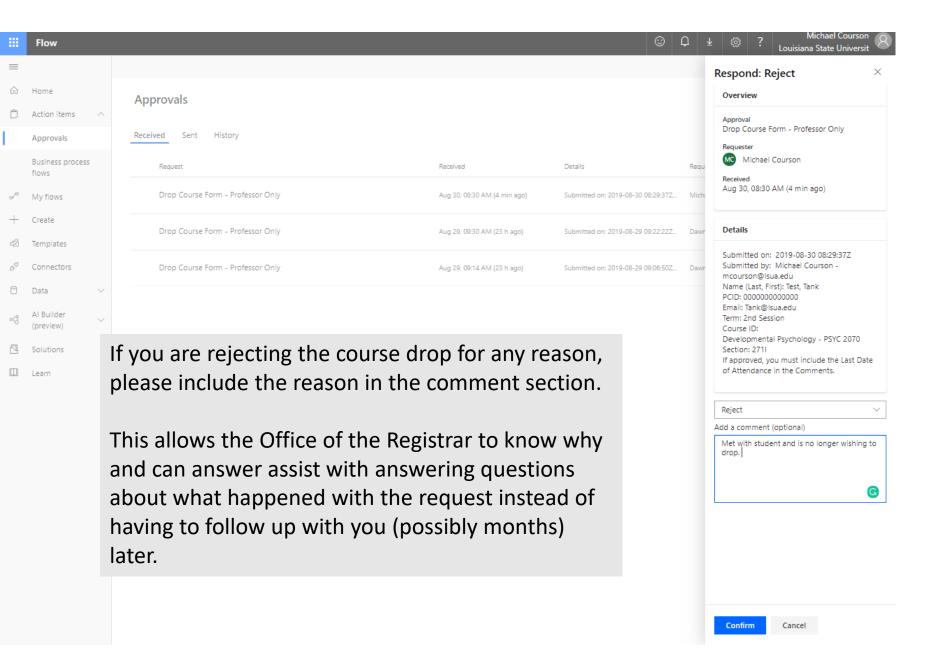

## Notice about Record

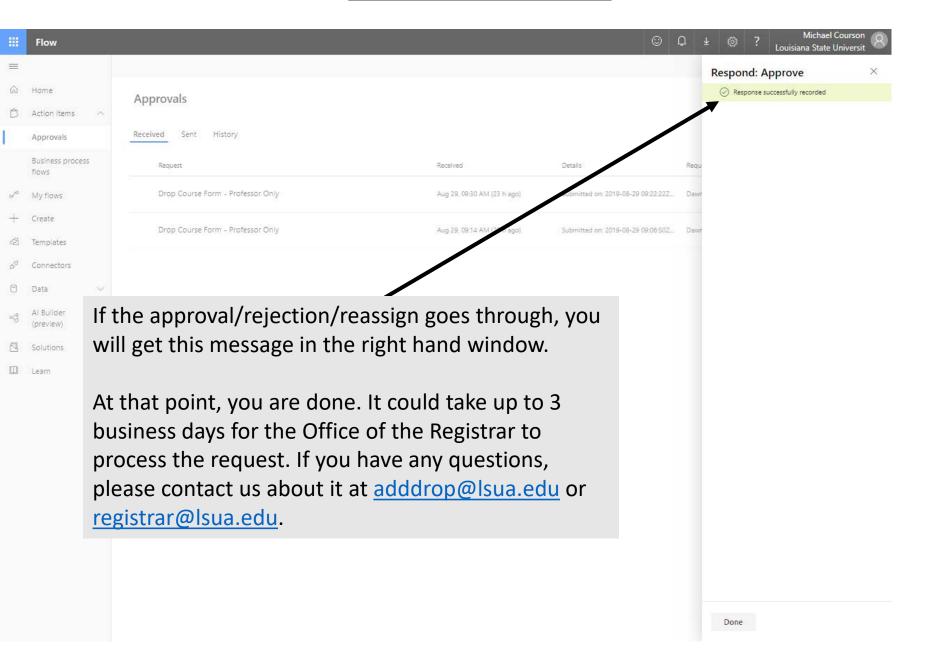